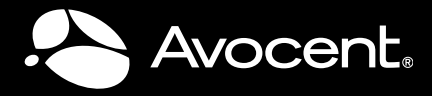

# QUICK INSTALLATION GUIDE SwitchView™ SC380 8-Port DVI-I/USB Switch with Audio

*The following instructions will help you install your SwitchView SC380 switch. Should you require further assistance, please contact Avocent Technical Support.* 

#### **1 Connecting local peripherals**

Turn off all servers you plan to use with your SwitchView SC380 switching system. Plug the DVI-I monitor cable into the appropriate CONSOLE port on the back of the switch. Plug the USB keyboard cable, USB mouse cable and USB CCID [Integrated Circuit(s) Cards Interface Devices] Smart Card reader or CAC reader into the appropriate ports. Plug the speaker cable and microphone cable into the appropriate ports.

**NOTE:** *An applicable USB CCID driver must be installed on the target server.*

**NOTE:** *Do not insert a Smart Card/ CAC into the reader until the switch is fully configured and turned on.*

### **2 Connecting your servers**

The SwitchView SC380 switching system has eight ports labeled A-H on the rear of the switch. Plug the USB cable, the two audio cables (speaker and microphone) and the DVI-I cable (monitor) into the corresponding ports on the server. Plug the other ends into one of the server port sets on the switch. Repeat for all servers.

**NOTE:** *Cable sets without audio cables are available if you do not require speaker and microphone support.* 

# **3 Turning on your system**

Plug one end of the included power cord

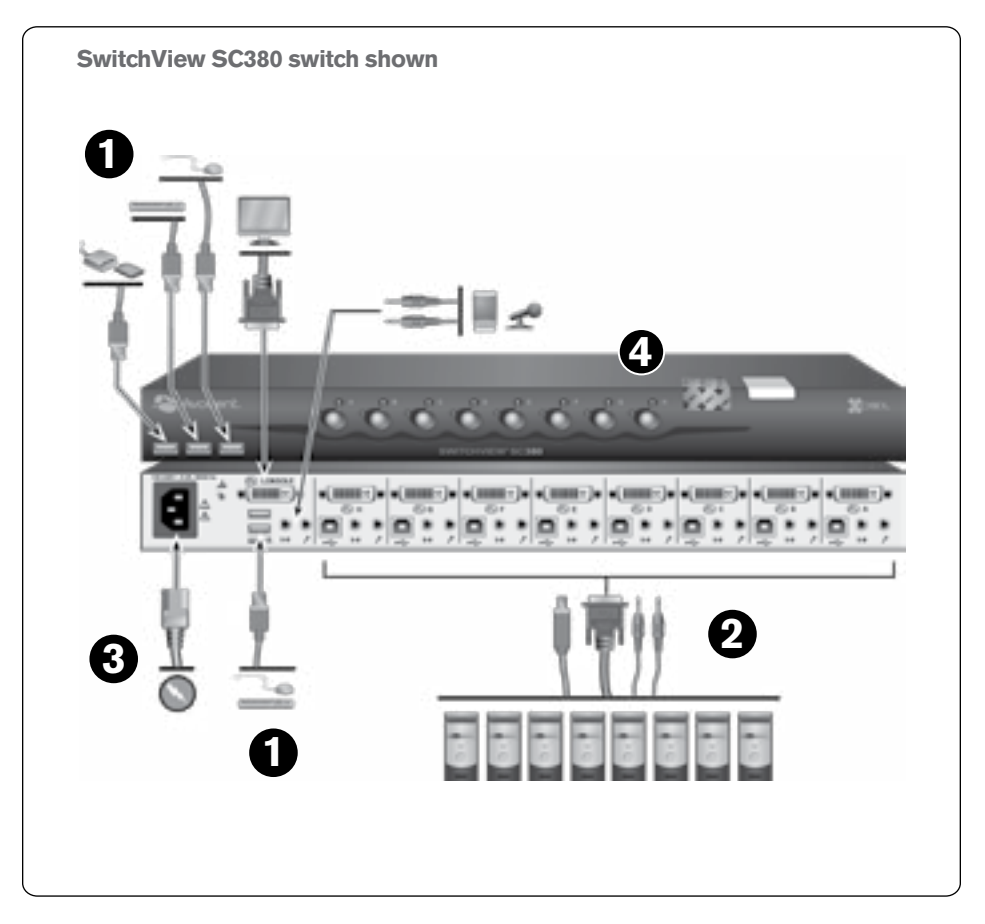

into the IEC power connector on the switch. Plug the other end of the power cord into an AC wall outlet. Turn on all attached servers.

#### **4 Switching your servers**

Press the corresponding front panel button, labeled A-H, to access servers in your SwitchView switching system.

**NOTE:** *This switch has tamper evident seals. Broken or removed seals will void the warranty.*

#### **LEDs**

Each target port (A-H) has two LEDs on the front panel. The green LED will light when the target device is supplying USB power to the switch. The amber LED will blink for 12 seconds until all interfaces have connected to the selected target device and then remain on.

#### **Supported Hardware**

The SC380 switch supports most DVI monitors and video cards, VGA monitors and video cards (with adaptors), speakers, microphones, USB keyboards, USB mice, USB CCID Smart Card readers or CAC readers.

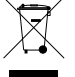

Avocent, the Avocent logo, SwitchView and Cybex are either registered trademarks or trademarks of Avocent Corporation or its affiliates in the United States and/or other countries. ©2011 Avocent Corporation. 1

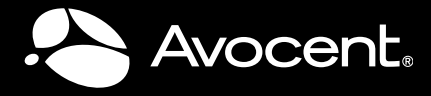

# QUICK INSTALLATION GUIDE SwitchView™ SC380 8-Port DVI-I/USB Switch with Audio

#### **Environmental**

Operating Temperature: 32˚ (0˚C) to 104˚ (40˚C) Storage Temperature:  $-4^{\circ}$  (-20 $^{\circ}$ C) to 122 $^{\circ}$  (50 $^{\circ}$ C) Operating Voltage 100-240 VAC

Power Frequency: 50/60 Hz

Typical Power Consumption: SC380 – 10.7W (120V), 10.9W (240V)

Maximum Power Consumption: SC380 – 25W (120V), 25W (240V)

**NOTE:** *Power consumption figures were determined by internal analysis. Typical power consumption tests included a USB keyboard, mouse and CAC reader. Maximum power consumption tests included a 0.5A USB load on each USB port.*

#### **Mechanical**

Approximate dimensions: H x W x D = 1.7 in. [43.2 mm] X 17.0 in. [431.8 mm] X 9.2 in. [233.7 mm]

Weight  $= 6$  lbs.  $(2.7 \text{ kg})$ 

Video Modes: VGA, SVGA, XGA, SXGA, UXGA, QXGA, WVGA, WSVGA, WXGA, WSXGA, WUXGA, WQXGA and HDTV

Maximum Resolution: Dual link DVI up to 2560 x 1600 @ 60 Hz (monitor and video card support for the maximum resolution will vary and should be verified for compatibility)

#### **Video Adaptors**

The local port connectors and cable connectors on the SC380 switch are DVI-I. Analog monitors require an adaptor to connect to the VGA port (VAD-27). Monitors with digital-only connectors can be plugged directly into the DVI-I connector on the SC380 switch.

#### **Target Video Connectors**

All of the target video connectors and cable connectors on the SC380 switch are DVI-I. Target servers with analog connectors require an adaptor to connect to the VGA port (VAD-28). Target servers with digital only connectors must use an adaptor to match up with the DVI-D port (VAD-31).

#### **Cables**

Users can choose from single-head DVI-I cables of varying lengths and select whether or not to use audio (speakers and microphone).

Contact an Avocent representative for ordering details.

#### **Rack Mounting the Switch**

**NOTE:** *Please refer to the separate safety sheet for important information on safely rack mounting your switch.*

- 1. Remove two 8-32 x 1/4 in. truss head screws from the side of the switch and discard.
- 2. Place one rack mount bracket on the side of the switch with the flange facing the front of the switch. Adjust the bracket forward or back to align the mounting holes.
- 3. Secure the bracket with the 8-32 x 3/8 in. stainless steel screws included with the rack mount brackets.
- 4. Repeat steps 1-3 for the opposite side.

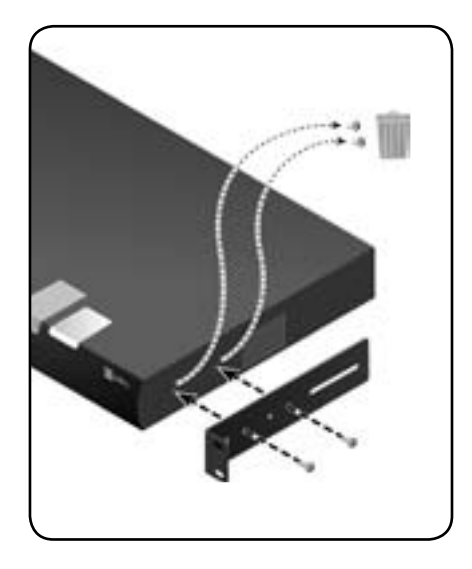

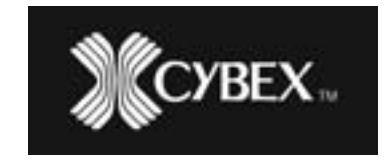

#### **To Contact Avocent Technical Support: Visit www.avocent.com** 590-1011-501E

Avocent, the Avocent logo, SwitchView and Cybex are either registered trademarks or trademarks of Avocent Corporation or its affiliates in the United States and/or other countries. ©2011 Avocent Corporation.